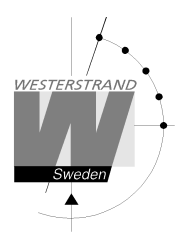

# **Option** Ethernet

# Marine Master Clock

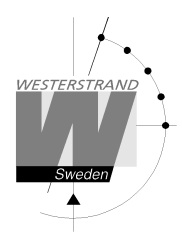

# **List of contents**

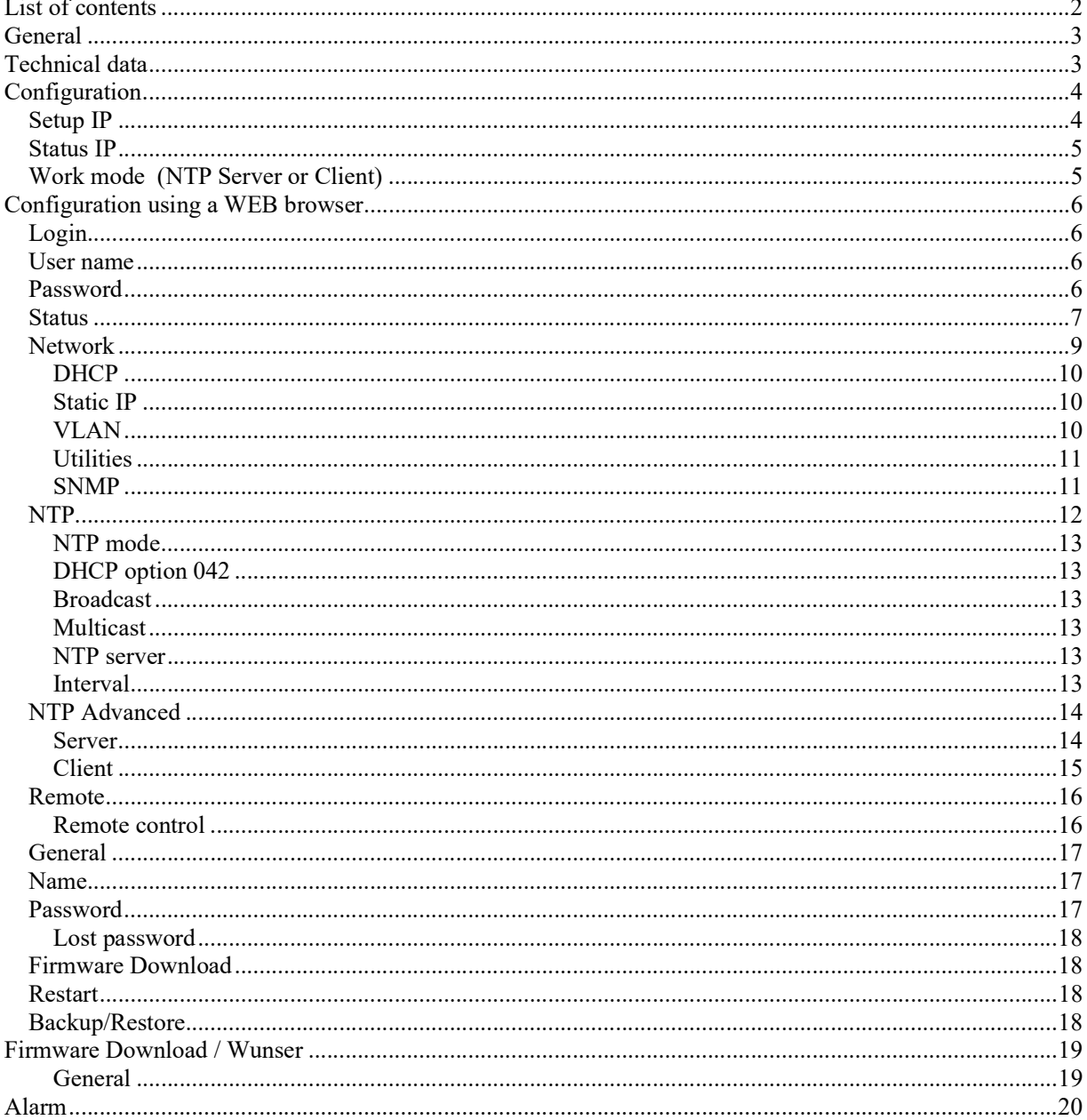

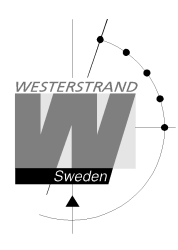

# General

The Ethernet module makes it possible to connect a Master Clock to a LAN (Ethernet Local Area Network). The module can be built into a Marine Master Clock.

The module can be used for Master Clock remote control, programming of relay outputs, alarm distribution, supervision and for distribution of correct time. The module can be configured to work as a NTP server or NTP client.

For transmission of correct and accurate time the NTP (Network Time Protocol) is used. NTP is a part of the protocol family UDP/IP.

When using the Ethernet module for time distribution the Master Clock can act as a NTP primary server or as a NTP client.

Units connected to the LAN, supporting NTP, can receive correct time from the Master Clock via the network module.

Included with the Ethernet module is NyToP, Westerstrand NTP-client for Windows XP/7/8/10.

To configure the different parameters such as IP-address, work mode etc. a normal web browser is used.

The front panel of the Marine Master Clock has a Link indicator LED.

Link indicator LED ON = Link activated. The Master Clocks is connected to a network. LED OFF = No link activated. The Master Clock is not connected to a network.

# Technical data

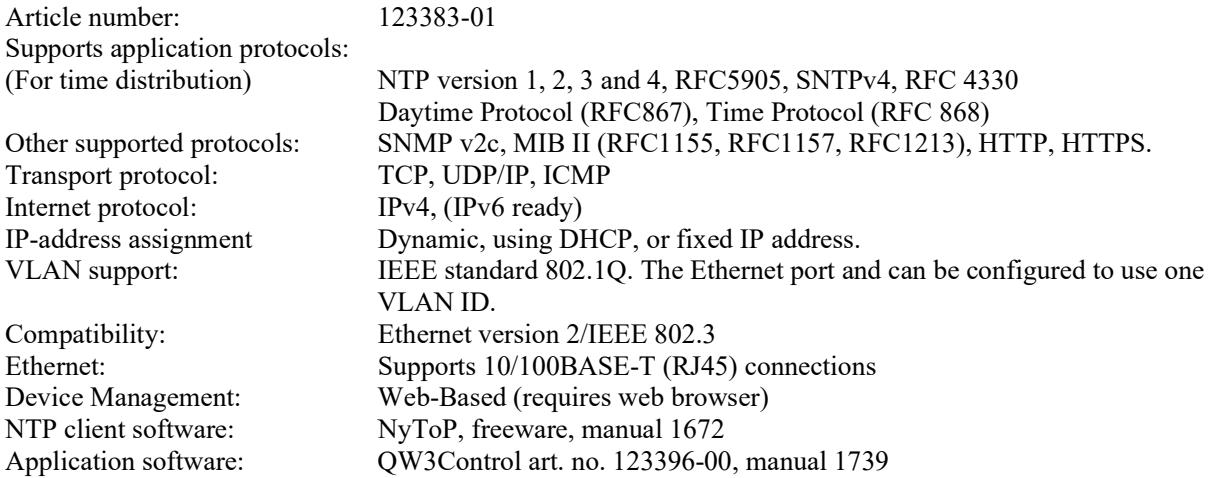

# WESTERSTRAND URFABRIK AB

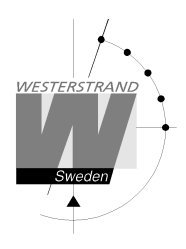

# Configuration

Most of the configuration parameters are set via an external PC by using a Web-browser, but some of the settings can also be done from the Master Clock.

The following parameters can be set from the Master Clock by using the special function setup.

• IP address

The following parameters can be viewed from the Master Clock by using the special function *status*.

• IP address

# Setup IP

Example: Give the module IP-address 192.168.1.66

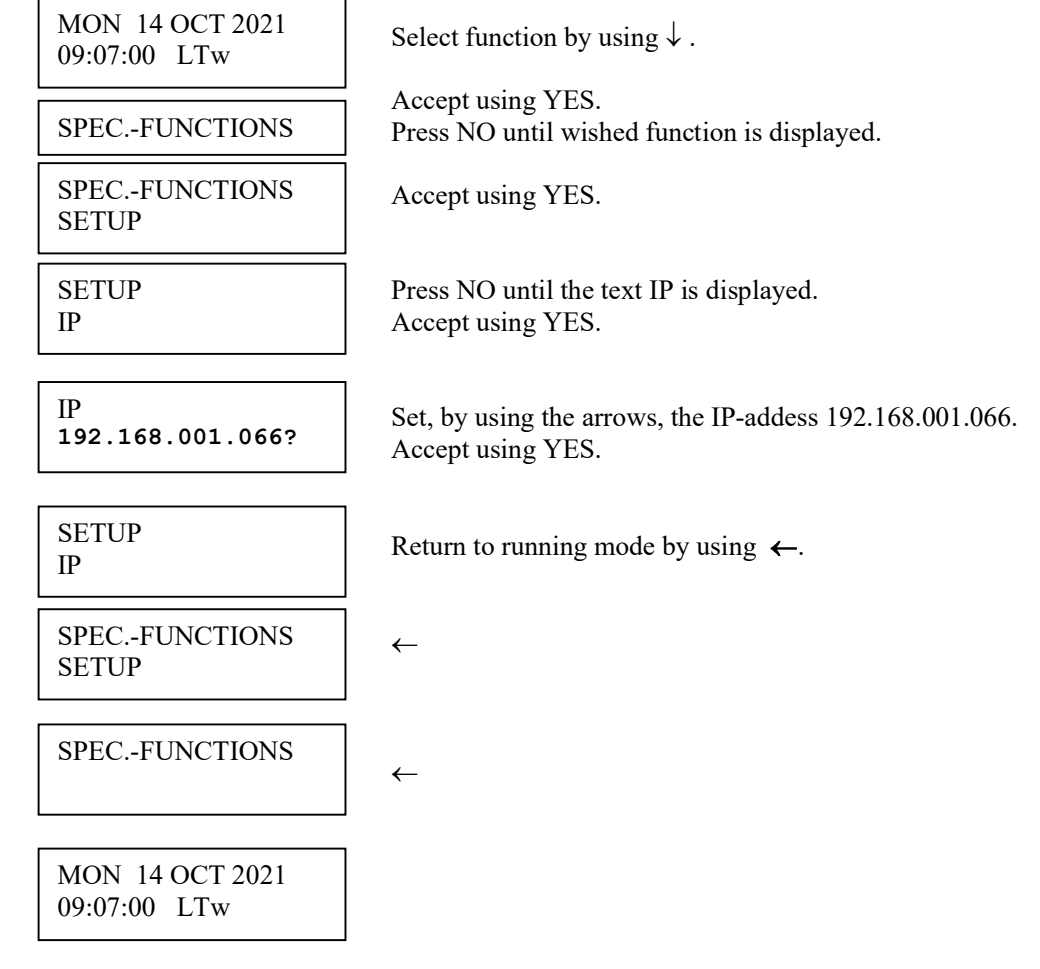

# WESTERSTRAND URFABRIK AB

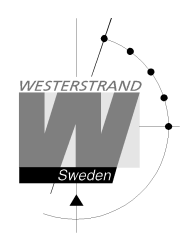

Status IP

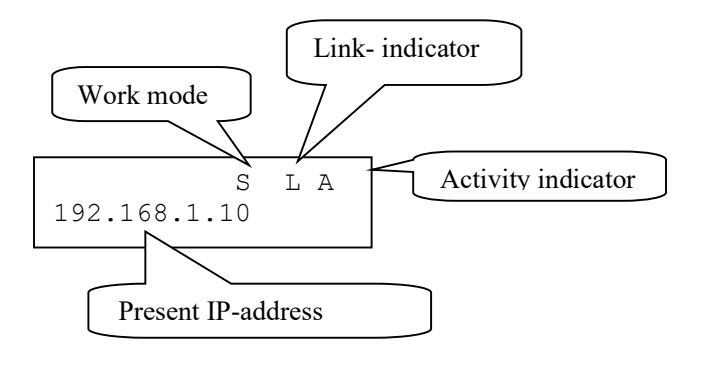

#### **Work mode**  $S =$  Server. The Master Clock works as a NTP time server.  $C =$  Client. The Master Clock works as a NTP time client.

Link indicator  $L = Link$  activated. The Master Clocks is connected to a network. = No link activated. The Master Clock is not connected to a network.

Activity indicator  $A =$  Showing the network traffic from  $\ell$  to the Master Clock.

### Work mode (NTP Server or Client)

The network module kan work in two different modes Server: The Master Clock works as a NTP time server answering to NTP requests from NTP clients.

#### Client/Server:

The Master Clock is both NTP client and NTP server. The work mode is set from the Master Clock, SPEC.-FUNKTIONS / SETUP / SYNC.SOURCE.

SYNC.SOURCE = NTP CLIENT The Master Clock acts as a NTP-client receiving its time from an external NTP server.

 $SYNC.SOURCE = GPS, RDS, DCF etc.$ ; The Master Clock acts as a NTP server providing connected external clients with correct time.

### WESTERSTRAND URFABRIK AB

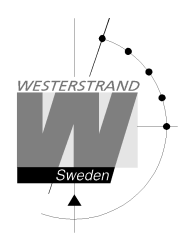

# Configuration using a WEB browser

# Login

It is possible to login as administrator or guest. The administrator has the rights to read and to write/change configuration. A guest can read only.

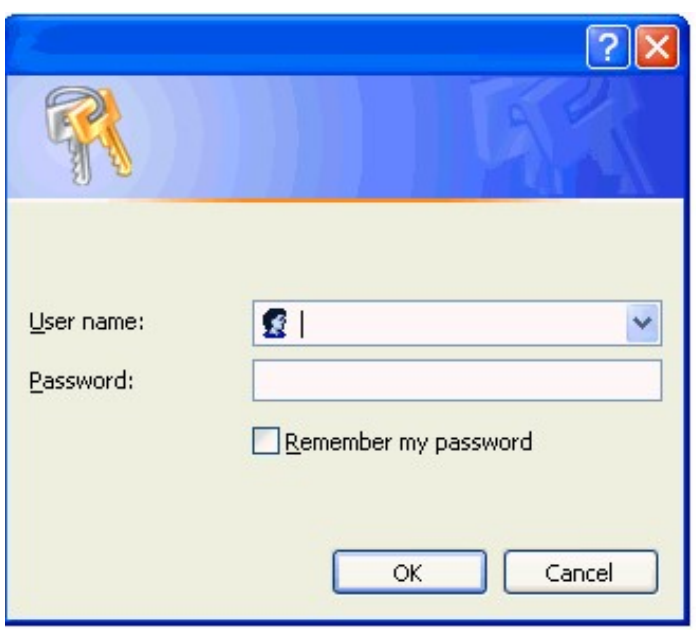

# User name

admin or guest.

# Password

Enter a password. Default password is password. After login a menu is displayed:

# WESTERSTRAND URFABRIK AB

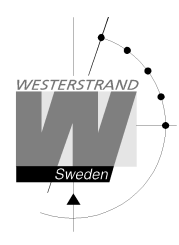

#### Status

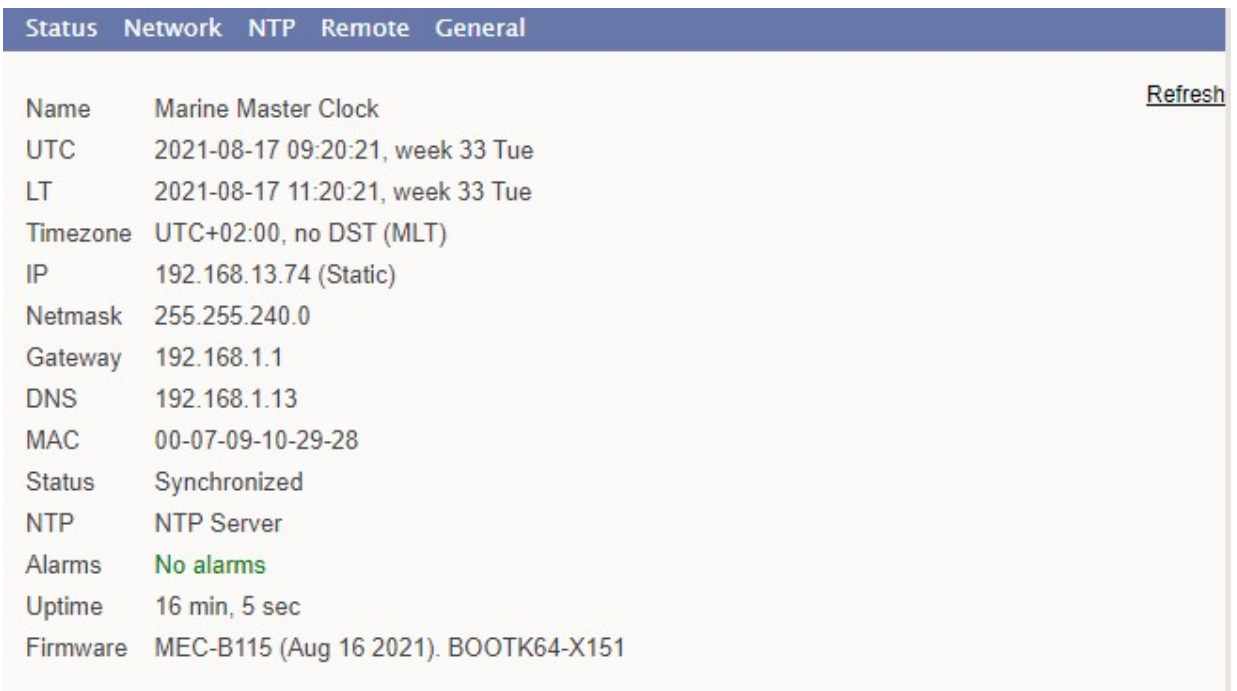

### @ 2021 Westerstrand Urfabrik AB

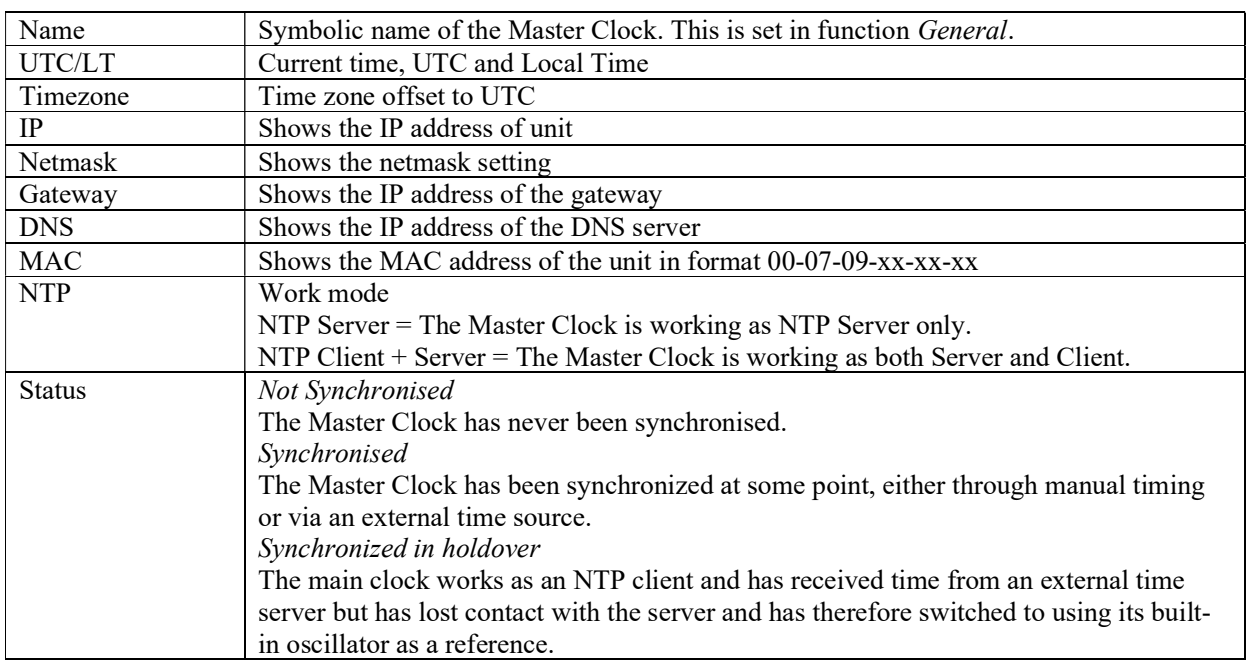

# WESTERSTRAND URFABRIK AB

P.O. Box 133 Tel. +46 506 48000 Internet:: http://www.westerstrand.se<br>SE-545 23 TÖREBODA Fax. +46 506 48051 E-mail: info@westerstrand.se E-mail: info@westerstrand.se

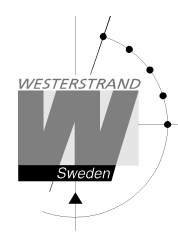

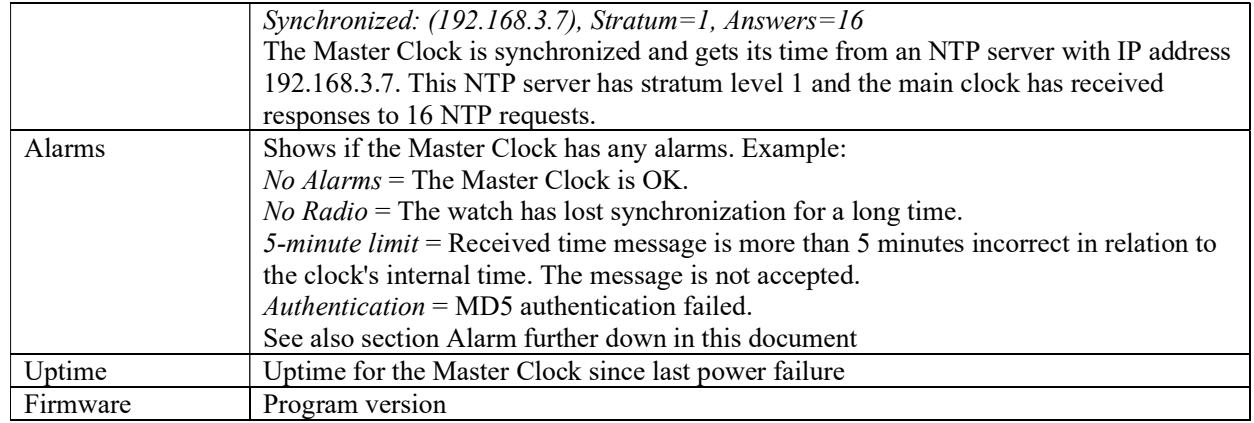

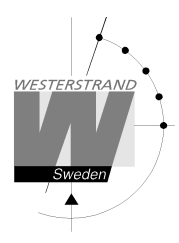

### Network

Enter general network parameters

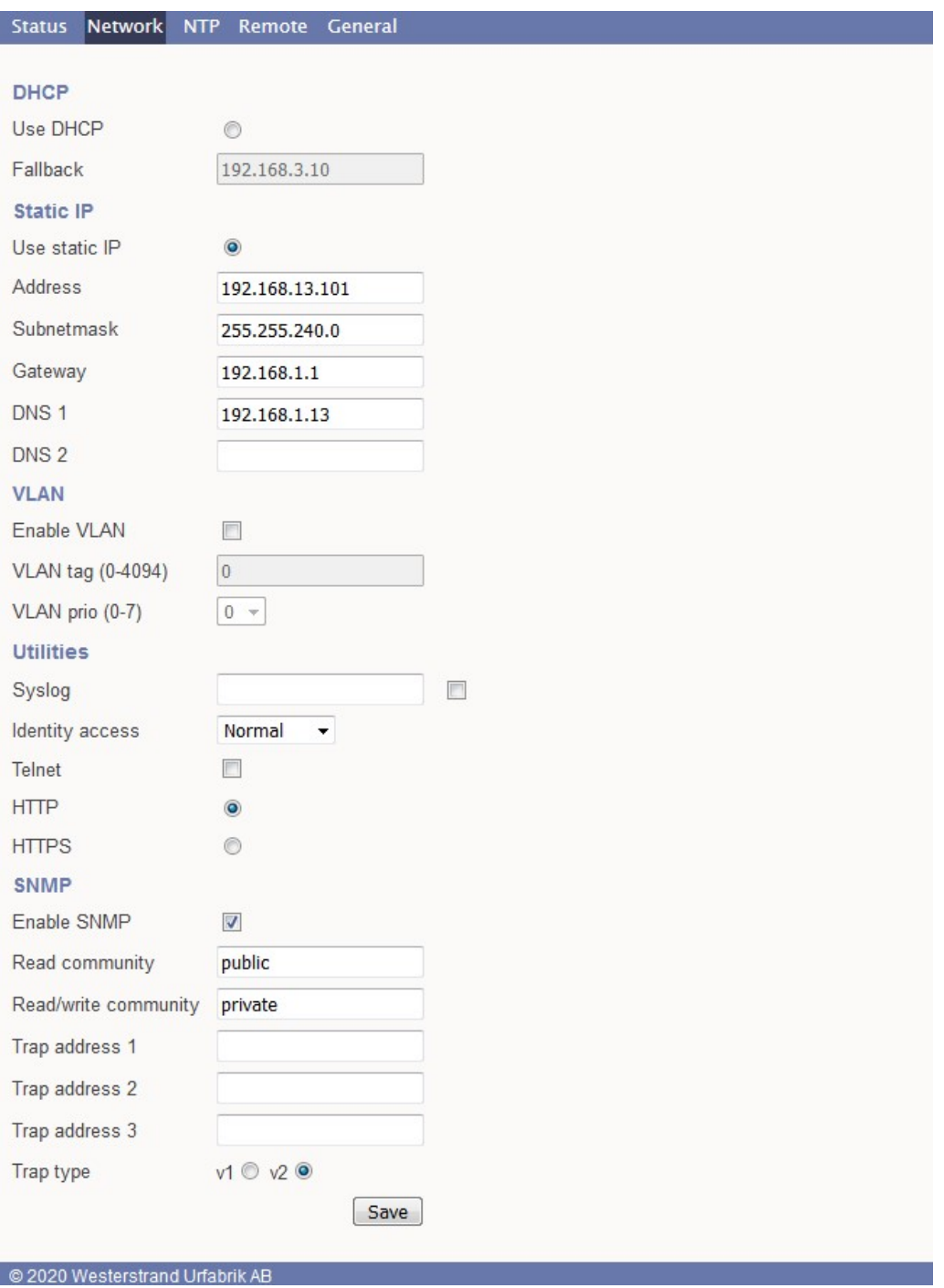

### WESTERSTRAND URFABRIK AB

P.O. Box 133 Tel. +46 506 48000 Internet:: http://www.westerstrand.se<br>SE-545 23 TÖREBODA Fax. +46 506 48051 E-mail: info@westerstrand.se E-mail: info@westerstrand.se

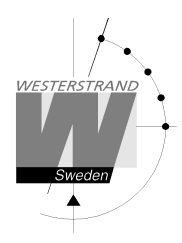

### **DHCP**

# Use DHCP

Unchecked – Static IP address according to static IP below. Checked – DHCP IP address with fallback according to IP fallback below.

# Fallback

If DHCP is activated this will be the DHCP fallback address.

# Static IP

### Use static IP

To be checked if static IP address is used.

### Address

Enter the static IP-address.

# **Subnetmask**

Enter the subnetmask. Default 255.255.255.0

# **Gateway**

Gateway IP address.

# DNS

IP address of DNS server. Two different addresses can be entered, DNS1 and DNS 2.

### VLAN

Virtual Local Area Network. The Ethernet port and can be configured to use one IEEE 802.1q VLAN ID

# Enable VLAN

VLAN is enabled if checked

# VLAN tag

A 12-bit value specifying a VLAN ID to which a port belongs. VLAN tags from 0-4094 can be entered here. The selected tag is inserted into the data area of an Ethernet packet.

# VLAN prio

Priority Values 0 (default, lowest priority) to 7 (highest priority) which can be used to prioritize network traffic for different types of data.

# WESTERSTRAND URFABRIK AB

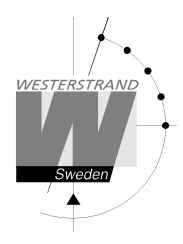

# **Utilities**

# Syslog

Syslog server IP address. Send syslog messages if checked.

### Identity access

Identify access is used in combination with application software Wunser. Wunser is a PC program that is used for finding and doing light configuration on Westerstrand Ethernet products. Firmware updates are also handled by Wunser.

Wunser uses UDP port 9999 when communicating with other Westerstrand products and UDP port 69 when downloading new firmware. These ports can be open, closed or prepared for encrypted communication.

*Identify access* = *Normal* ; port 9999 and port 69 is open. *Identify access* = Password ; port 9999 and port 69 are using AES encryption. The password used is the same as the administrator login password. *Identify access* = *Disabled* ; port 9999 and port 69 is closed.

### Telnet

Enable Telnet. Telnet enabled if checked.

#### Web server

Use of web-browser via HTTP or HTTPS allowed if checked.

### HTTP

Use of HTTP (web-browser) if checked

### HTTPS

Use of secure communication protocol HTTPS (web-browser) if checked.

### SNMP

The Simple Network Management Protocol (SNMP) is used in network management systems to monitor status of devices. This function is used to activate the SNMP, enter the address of one or more SNMP servers and to define the SNMP community.

Trap address. The IP address can be specified as an IP address or as a full domain name. Up to three SNMP server addresses can be entered.

### Enable

SNMP is enabled if checked

### Read community

Default public

### Read/write Community

Default private

# WESTERSTRAND URFABRIK AB

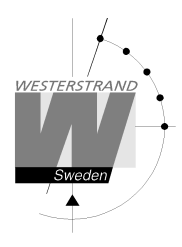

# Trap type

This function is used to choose SNMP trap version. Trap type  $v1 = Trap$  according to SNMPv1 Trap type  $v2 = Trap$  according to SNMPv2

# **NTP**

NTP settings

### General description

Westerstrand NTP Servers has several features to achieve a reliable and accurate time service. The configuration of the different facilities is flexible, and the features can be selected or deselected depending on each customer's individual needs.

The Server can work as NTP Server only or as both NTP Server and NTP Client.

When working as NTP Client the unit has three different ways to determine the most accurate and reliable candidates to synchronize the system clock. Which model that is used depends on the specific installation and the customer requirements. The NTP client has also a server list where up to 5 different time servers can be entered.

The three different ways are:

1. FIRST Always use the first server in the list if available. If not available, take next one.

This suits installations where it is more important to know exactly from where the clients get time than to have the most accurate time. The other NTP servers in the list will then be more of backup servers.

2. STRATUM Use the NTP server with best stratum. The software sends a request to all servers in the list and uses the time from the one with best stratum. If same stratum it will use the one that is first in the server list. This suits installations where it is important that the time is coming from a time server high up in the pyramid.

3. MEDIAN Send a request to all servers in the list and use the median value (the NTP server that is in the middle). This will filter out all misleading time messages.

In addition to these rules there are some more features such as synchronization limits and a special clock adjusting algorithm where the speed of internal oscillator is increased or decreased depending on the difference between the internal clock and the NTP message. All of this to avoid false and inaccurate time and to give a, when needed, smooth time adjustment without time jumps.

A clock discipline algorithm is also included. This algorithm measures the oscillators drift over a longer period and makes compensations for the drift.

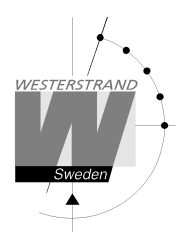

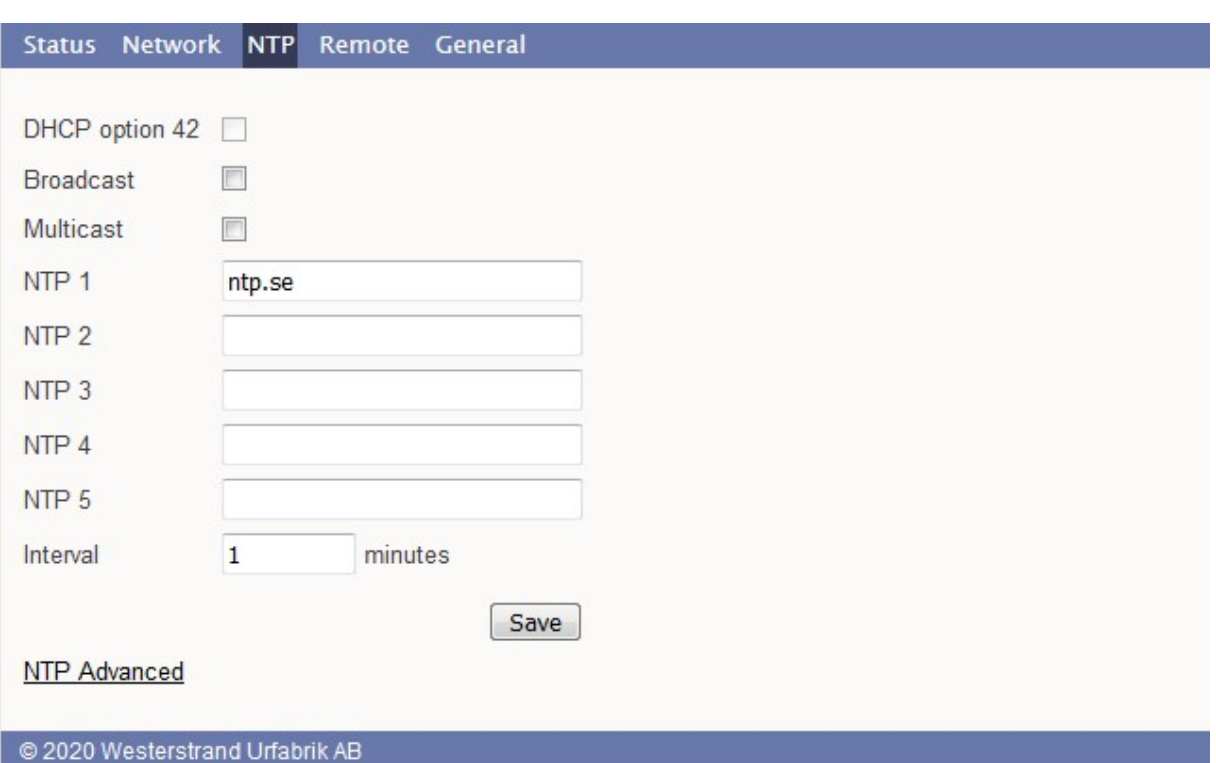

### NTP mode

This parameter defines if the unit shall work as an NTP Server only or both NTP Client and NTP Server.

#### DHCP option 042

Ask for time using the server IP addresses received from the DHCP server (DHCP option 0042). Maximum 2 NTP servers are set automatically by option 0042. Network DHCP must also be activated to enable this feature.

#### **Broadcast**

Accept broadcast/multicast time messages. Broadcast address: 255.255.255.255

#### Multicast

Accept multicast time messages. Multicast address: 224.0.1.1

#### NTP server

Select NTP servers, e.g. 192.168.1.237 or as an URL ntp.se. Also see DHCP option 042 above Up to five different NTP servers can be entered. If the first one fails it will automatically go to the next one and so on.

#### Interval

Interval in seconds between NTP requests.

# WESTERSTRAND URFABRIK AB

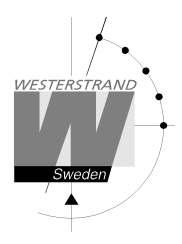

# NTP Advanced

Advanced NTP settings

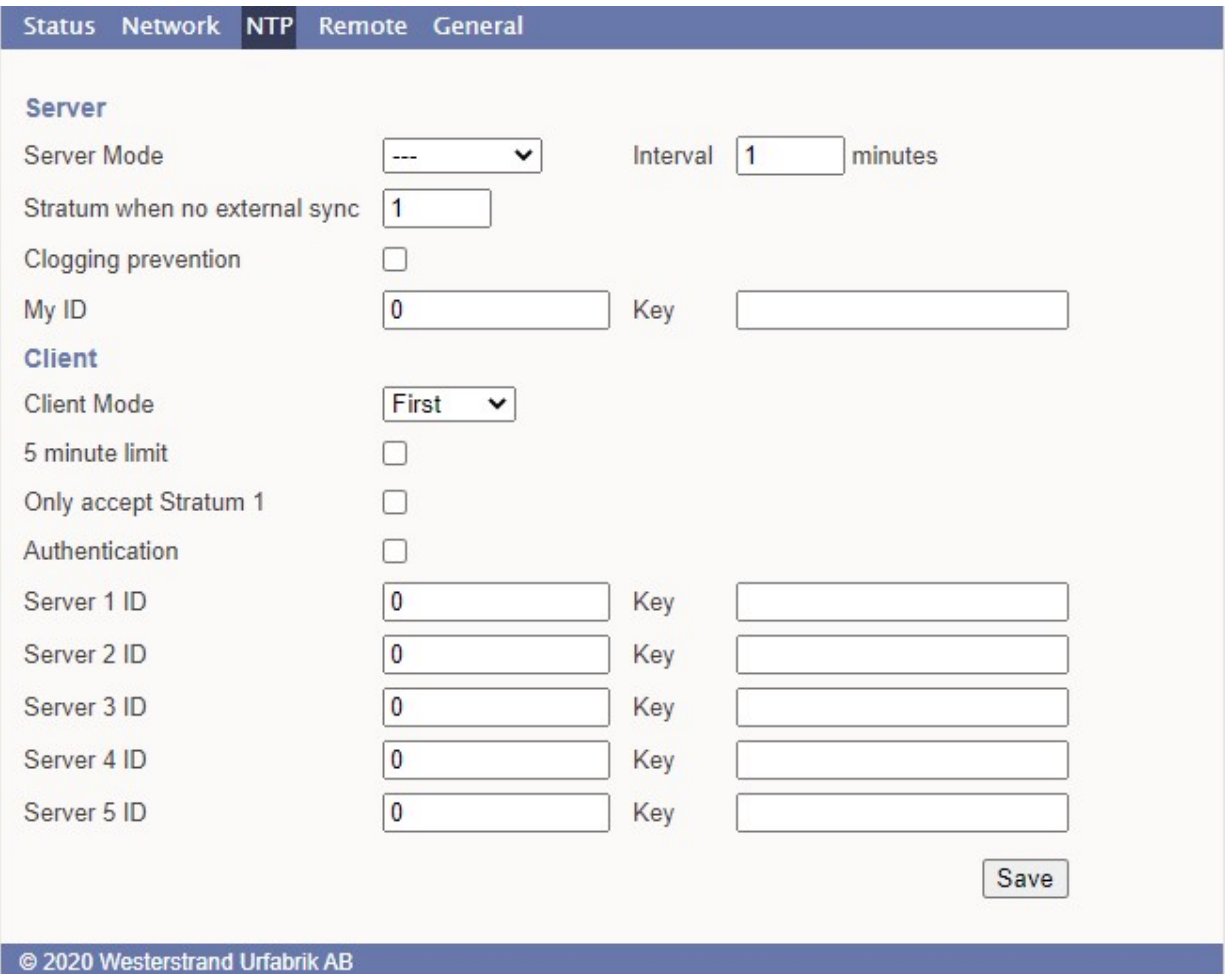

#### Server

### Server mode

With this function activated will the server broadcast/multicast NTP messages according to the chosen interval. The server will still answer NTP requests from NTP clients. Broadcast address: 255.255.255.255 Multicast address: 224.0.1.1

### Interval(s)

NTP broadcast interval in seconds. This function is used if broadcast/multicast server is activated. See above.

# WESTERSTRAND URFABRIK AB

# Stratum when no external sync.

With this function it is defined which stratum level the NTP server shall adopt when it has been synchronized but now is working standalone. Synchronized means that the master clock / time central has received correct time, either from an external sync source, GPS or similar, or that the time is set manually. If the NTP server has never been synchronized it will have stratum value 16 and LI-bits of the NTP message is set to 3 (clock unsynchronized).

# Clogging prevention

The NTP server support access control with a call-gap function and can send kiss-o'-death packets if needed. If this function is activated clients asking for time too often, interval less than 1 second, will be denied and a kiss-o'-death packet will be sent.

# My ID / Key

The NTP Server authentication data. Use for MD5 authentication.

### **Client**

### Client mode

FIRST. Always use the first server in the list if available. If not available, take next one.

This suits installations where it is more important to know exactly from where the clients get time than to have the most accurate time. The other NTP servers in the list will then be more of backup servers. STRATUM. Use the NTP server with best stratum. The software sends a request to all servers in the list and uses the time from the one with best stratum. If same stratum it will use the one that is first in the server list. This suits installations where it is important that the time is coming from a time server high up in the pyramid.

MEDIAN. Send a request to all servers in the list and use the median value (the NTP server that is in the middle). This will filter out all misleading time messages.

### 5 minute limit \*

With this feature, the acceptance of incorrect time messages can be limited. The reason for this limitation is to avoid "time jumps" in the event of functional disturbances. If the time message coming from the NTP server differs more than 5 minutes compared to the clocks internal time, this time message will be rejected. The default setting is no limit.

Check box = Off; No restriction, accept all messages.

Check box  $=$  On; Only accept messages with a maximum time difference of 5 minutes.

\* Please note that the Time Central has a general sync. limit feature that affects all modules. See Special functions, section Sync. Limits. If this feature is activated it overrides the 5 minute limit setting.

### Only accept Stratum 1

This function makes it possible to synchronise to Stratum 1 time servers only. Check box = Off ; synchronise to time server independent of stratum level. Check box  $=$  On ; synchronise only if time server is operating on Stratum 1 level.

### Authentication

If authentication is activated: Use MD5 authentication. Server ID/Key: Authentication data for the external NTP servers configured in the NTP server list.

# WESTERSTRAND URFABRIK AB

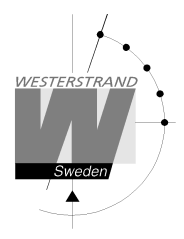

# Remote Remote control

Remote control of the Master Clock

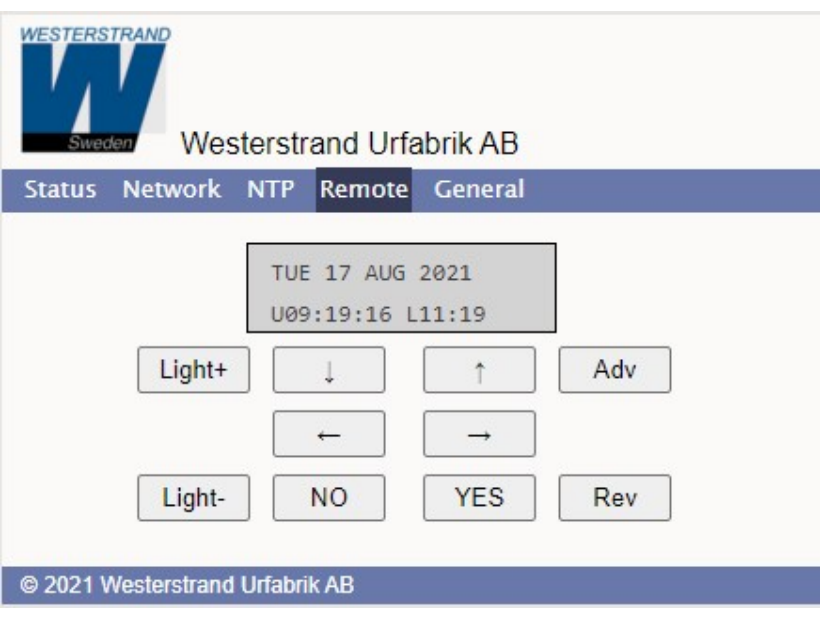

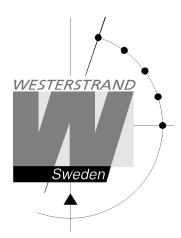

# General

Used to configure general parameters.

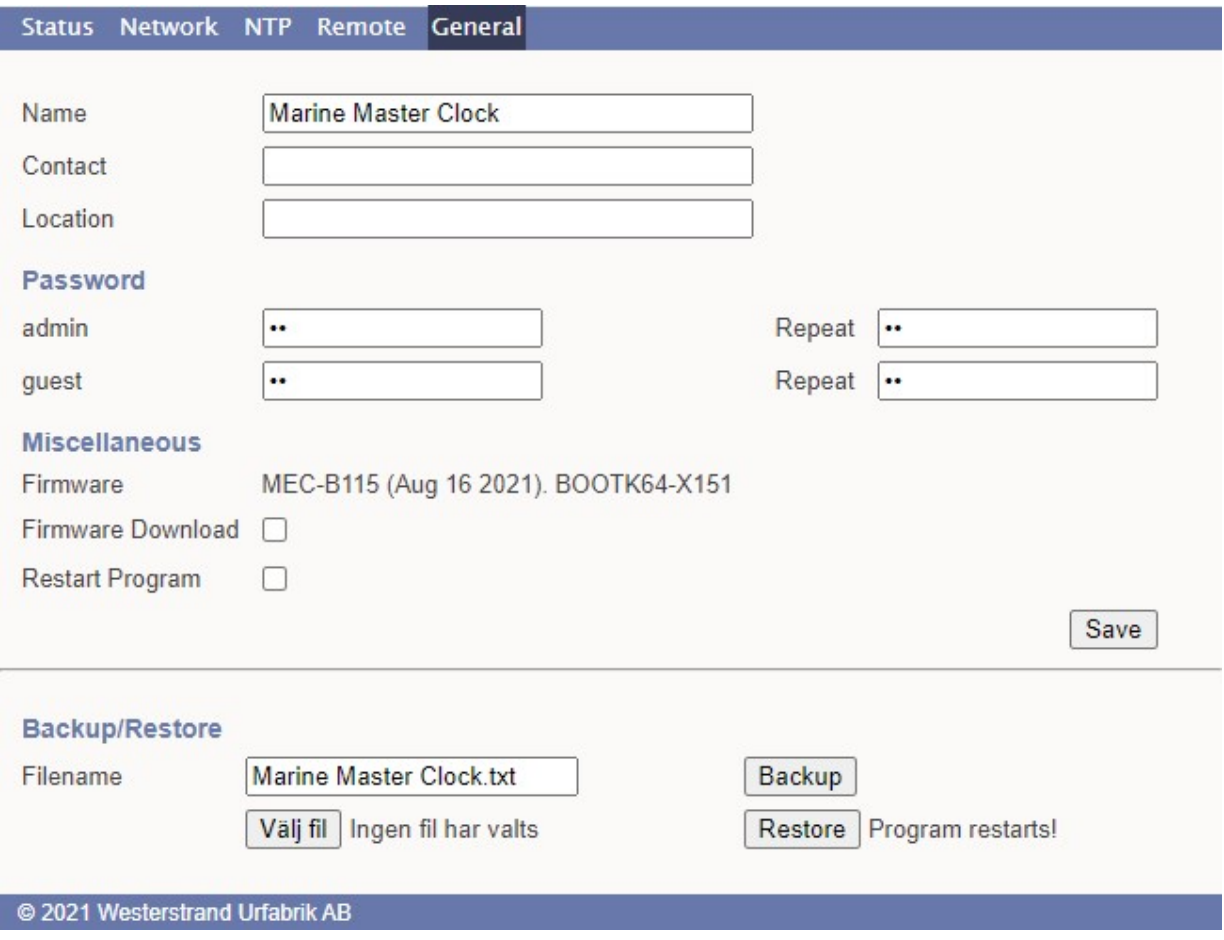

#### Name

Symbolic name, maximum 64 characters. This name is shown in the status menu. Example: Central Master Clock ICC

### Password

Login password. Admin = Adminstrator password. The administrator has the rights to read and to write/change configuration. Default password =  $password$ . To switch off the password functionality enter password =  $nopassword$ Guest = Guest password. A guest can read only. The button [Save] is deactivated for guest users. Default password =  $password$ .

# WESTERSTRAND URFABRIK AB

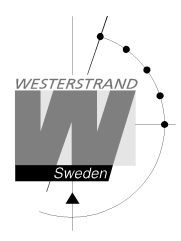

### Lost password

If the password has been lost network card has to be cold started (FULL RESET). Contact Westerstrand for details.

### Firmware Download

Function to enable firmware download. See also section Firmware Download.

#### Restart

Restart the network card.

#### Backup/Restore

#### Backup

Save the clock configuration to a file. The clock suggests the Name field as filename (here WDP\_Y2 19\_1HE. txt) Click [Backup]. Passwords are not saved.

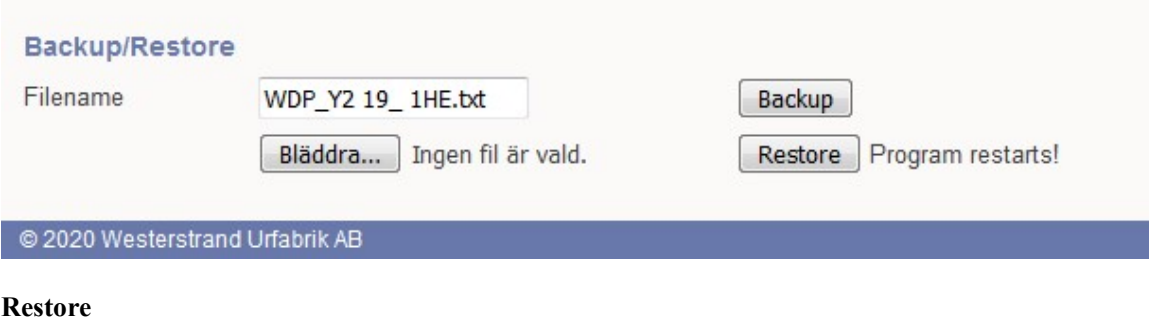

Select file ([Välj fil]). Here file WDP\_Y2 19\_1HE. txt was selected. Click [Restore]. The clock restarts. Refresh the page. The MAC- and IP-address never are restored.

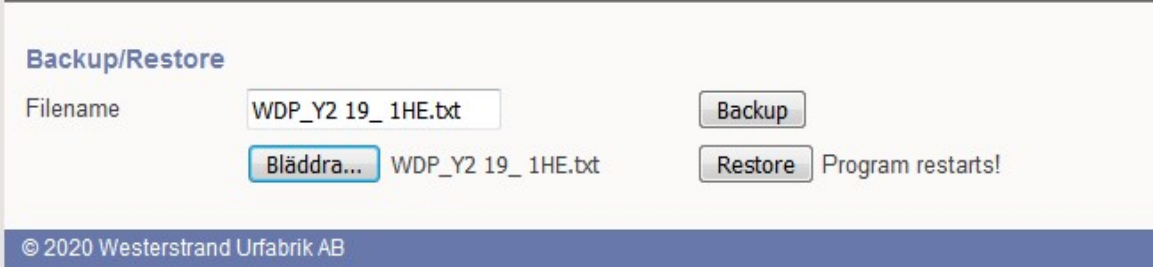

# WESTERSTRAND URFABRIK AB P.O. Box 133 Tel. +46 506 48000 Internet:: http://www.westerstrand.se

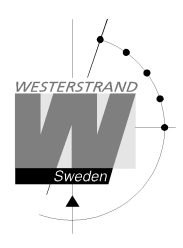

# Firmware Download / Wunser

# **General**

The Master Clock has support for firmware upgrade via the network. The utility program Wunser is used for firmware upgrade. Wunser can be downloaded from Westerstrand.se

If checkbox Firmware Download is clicked, then the application jumps to a boot-loader. If no firmware upgrade take place within 60 seconds, then the old application is restarted again with the current firmware. When the program is in boot-loader mode, then the clock will answer on PING only.

For details of the download procedure, see Wunser manual, 4296.

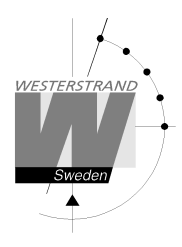

# Alarm

The master clock is equipped with several supervision facilities to detect functional disturbances. Via the web browser status tab it is possible to see the Master Clock status including alarm (error) messages. The following alarm messages are available:

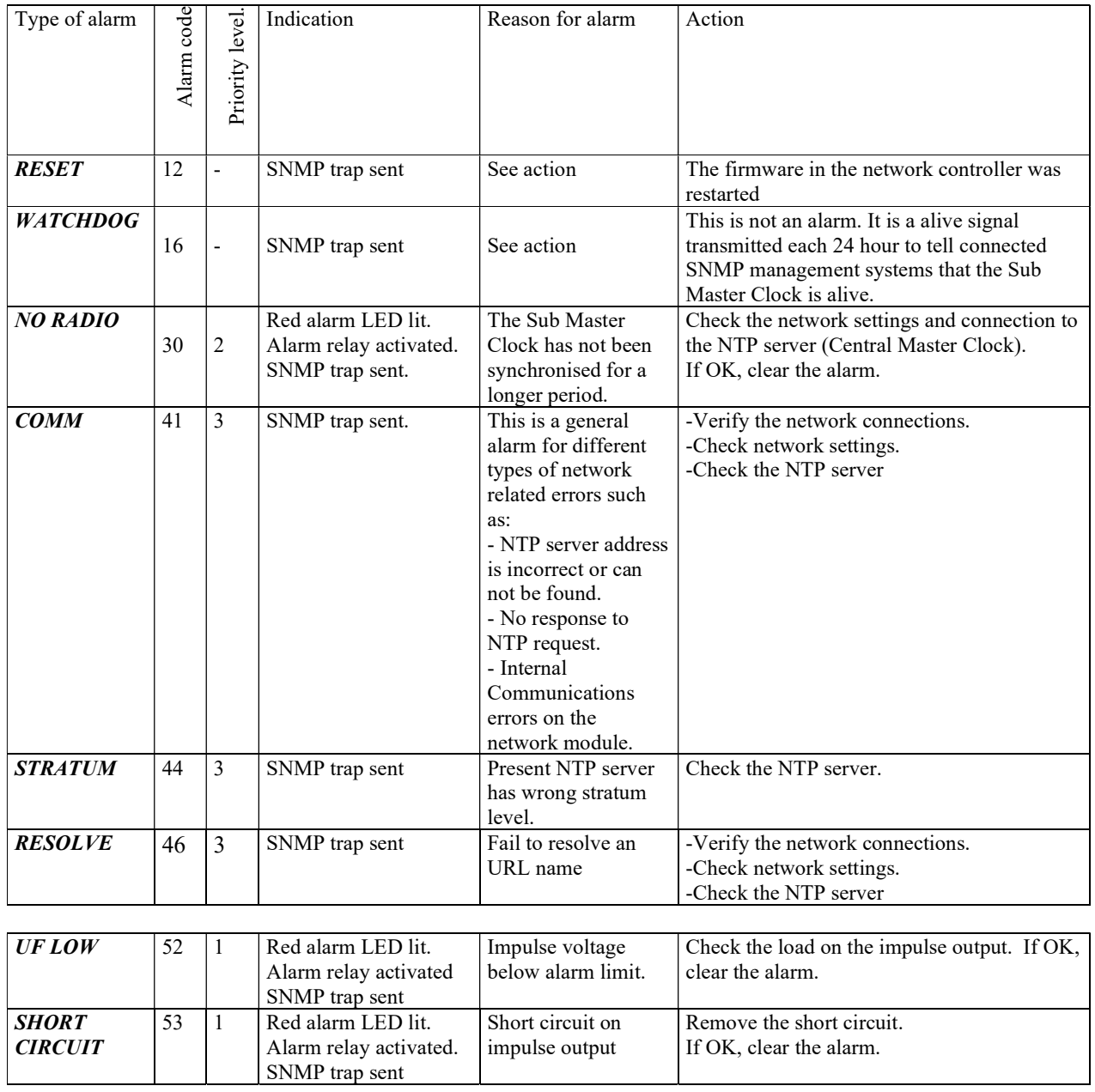

# WESTERSTRAND URFABRIK AB

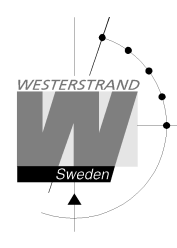

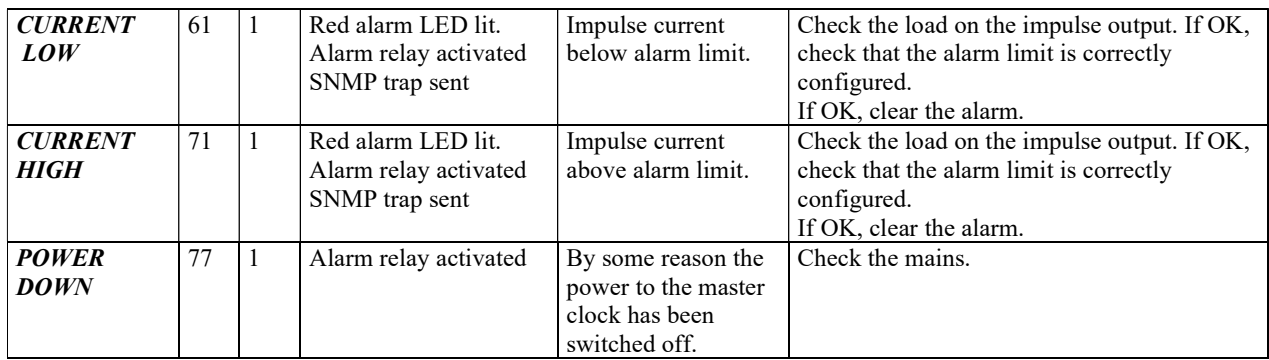

# WESTERSTRAND URFABRIK AB P.O. Box 133 Tel. +46 506 48000 Fel. +46 506 48000 Internet:: http://www.westerstrand.se<br>SE-545 23 TÖREBODA Fax. +46 506 48051 E-mail: info@westerstrand.se